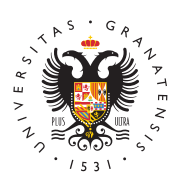

# **UNIVERSIDAD** DE GRANADA

#### [Universidad de G](http://www.ugr.es/en)ranada

### [Suscripción a Noticias](http://www.ugr.es/rss-noticias) (RSS)

Si quieres recibir las noticias publicadas en la web de la Universidad de Granada de forma regular puedes hacer usando R & Sall Simple yndication).

Este sistema se utiliza para difundir información actualizada frecuentemente a usuarios que se han suscrito a la fuente de coRnSt\$nidos (

## Aplicaciones para suscribirse

Existen múltiples aplicaciones para poder suscribirse. Por ejemplo:

- Androi*R*ss reader
- Linuxakregatothunderbird
- · Windowtshunderbird
- MAC Officunderbird

#### Configuración de RSS en thunderbird

Una vez abierto thunderbird, se deben seguir los siguientes pasos:

- 1.Abrir el menú Herramientas.
- 2.Escoger la opción Operaciones sobre la cuenta.
- 3.Añadir una cuenta de canales web.
- 4. En configuración de la cuenta, escoger Suscripciones a canale indicar https://www.ugr.es/rss.xml en URL del canal
- 5. Se puede escoger la frecuencia con la que se comprueba si ha
- 6. Aparecerá en el listado de cuentas, abajo, el canal de la Univ

A partir de ese momento recibirás de forma regular las noticias qu [web de la Universidad d](https://www.ugr.es)e Granada

[http://www.ugr](http://www.ugr.es/en).es/en

[http://www.ugr](http://www.ugr.es/en).es/en

 $\overline{y}$